## Confirm the power connection.

Following installation, allow 5-10 minutes for the CommandGPS asset tracker to power up and obtain a cellular and GPS fix. Your asset must be outside and not in a covered area so that it will receive GPS signal. Once you have LED confirmation of power, your installation is complete.

The AT3 asset tracker has a series of wires, but you only need to attach three. (The additional wires are for future functions.) The three wires you need are: the red wire (power), the white wire (ignition), and the black wire (ground).

### To wire to constant power: To wire to ignition:

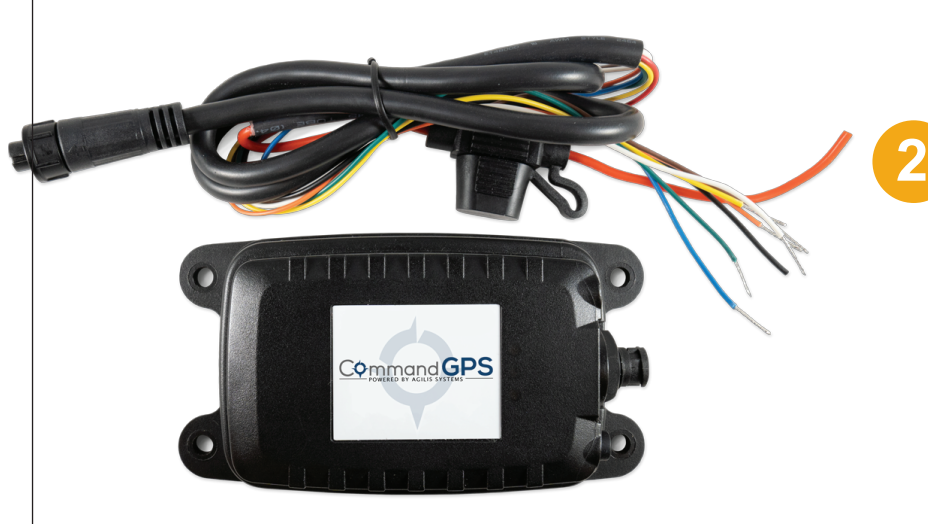

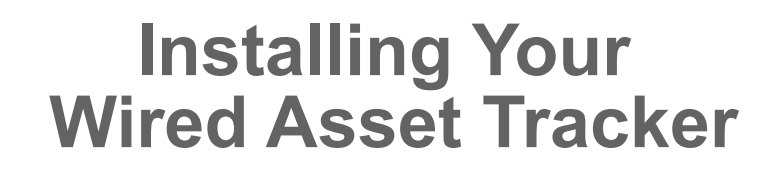

**1** You have purchased a wired asset tracker device which contains an internal rechargeable battery. This battery may not be fully charged when you first receive it. In order to register and activate this device, please either charge the asset tracker device for a minimum of four hours, or wire the device for installation to an appropriate power source.

> You have two options when it comes to the installation of your AT3 CommandGPS asset tracker. You can wire the tracker to constant power, enabling continuous 10 minute tracking updates. Or, you can wire the tracker to an ignition, enabling 10 minute updates with the ignition on and once a day updates when the ignition is off. Wiring the device to the ignition will allow you to track usage hours and receive unauthorized use alerts.

- a. If available, obtain the wiring diagram online or from your owner's manual. Find the constant power wire on your equipment. Strip this wire.
- b. Strip the asset tracker's red and white wires, then connect them to the constant power wire from your equipment and crimp. This connection provides power to the device.
- c. Strip the asset tracker's black wire and connect it to a grounded source.
- d. Using screws, zip ties or tape, secure the device to your asset.
- a. If available, obtain the wiring diagram online or from your owner's manual. Find the ignition wire on your asset. Verify the ignition wire by measuring the operating voltage while the key is in the ON or START position (voltage should read 0VDC when OFF, and typically between 11V and 14V when ON). Strip this wire.
- b. Strip the asset tracker's red and white wires, then connect the white wire to the ignition source and the red wire to constant power. This connection lets the asset tracker report ignition ON/OFF events.
- c. Strip the asset tracker's black wire and connect it to a grounded source.
- d. Using screws, zip ties or tape, secure the device to your asset.

## Quick Start Guide AT3 ASSET TRACKER

WE'RE CONFIDENT WE CAN MAKE IT RIGHT! If you have any questions or problems with your GPS tracker, please give us a call before you make a return. CommandGPS Customer Support Phone: 1-877-865-2570 Email: support@commandgps.com

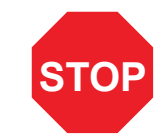

*for a video tutorial of these installation steps*

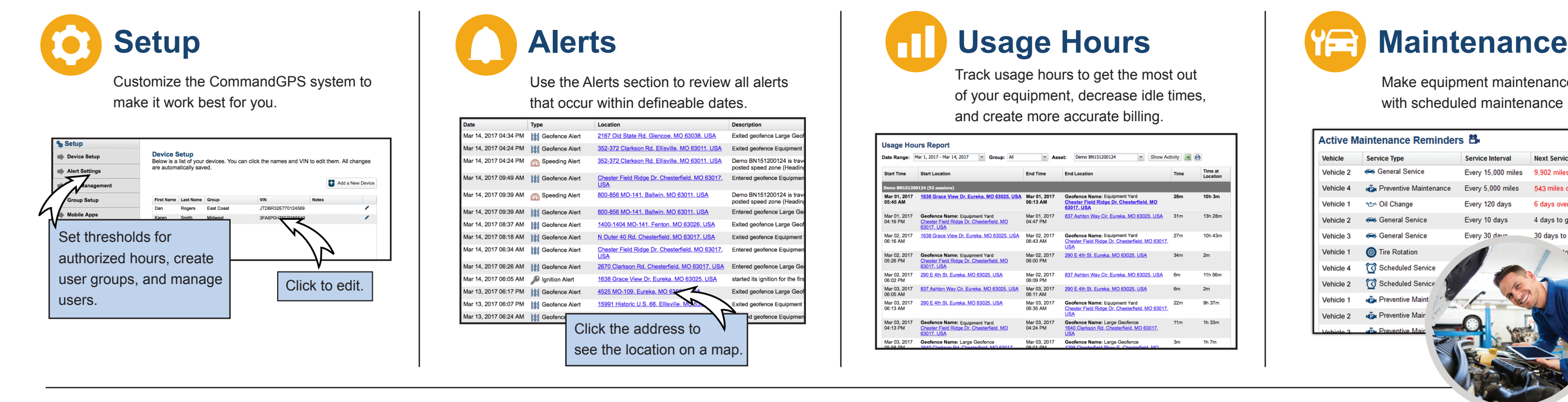

Make equipment maintenance easier with scheduled maintenance reminders.

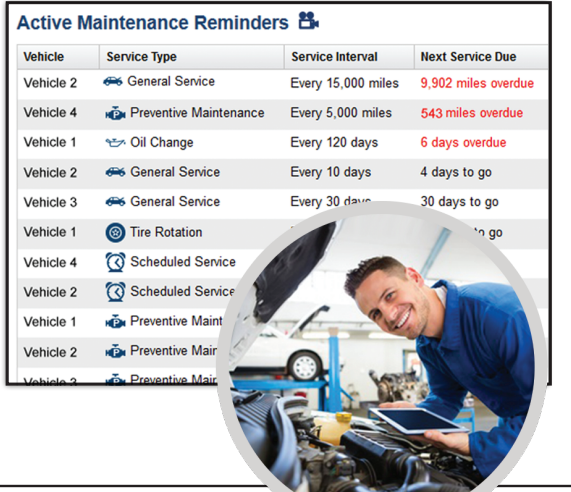

## **Download now! CommandGPS Mobile App**

Track and monitor your equipment with: Real-time GPS tracking Route Replay Alerts

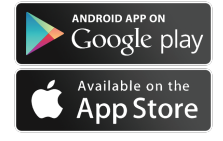

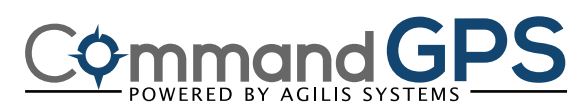

# **Get to Know the CommandGPS System**

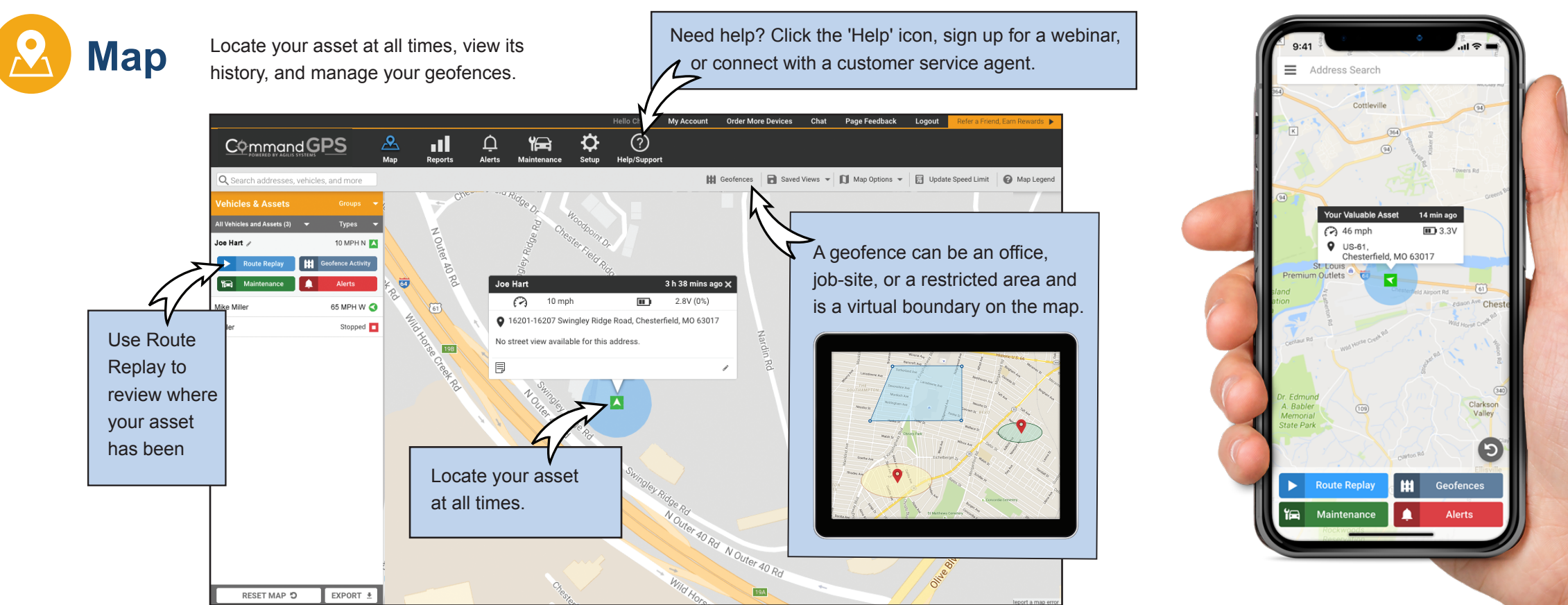

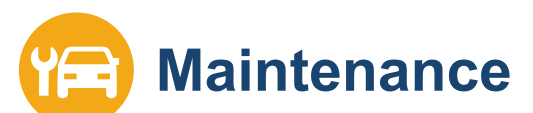